**www.haddenalarms.co.uk** 

**Tel: 01224 782396 Mobile: 07802 325827** 

**9 Glascairn Avenue Portlethen ABERDEEN AB12 4QF** 

**Operating Instructions for your Alarm System** 

**SIANY AVENUE AND ALACEN** 

## Zone 1 z auoz  $\epsilon$  auoz Zone 4  $\zeta$  auoz 9 auoZ  $\angle$  auo $Z$

Zone 8

#### **ZONE INFORMATION**

#### **TO UNSET THE SYSTEM (Turn Off)**

Enter your code. If the system has not been previously activated the green DAY indicator will come on. If the system has been activated then entering the code will turn the alarm off and the cause of the alarm will be displayed.

Press RESET to clear the indication and turn off the external flashing strobe.

#### **TO OMIT A ZONE**

The DAY indicator should be showing. Enter your code and the exit tone will start. Press the OMIT button. Now enter the zone numbers you wish to omit. For example pressing 2 then 4 will remove zones 2 and 4 from the system. The Zone 2 and Zone 4 indicators will now be showing.

When the selection is complete press SET. The exit tone will now continue and you should leave the protected area by the approved route.

Alternatively you can enter your code followed by pressing PROG then pressing button 2 to select "night set".

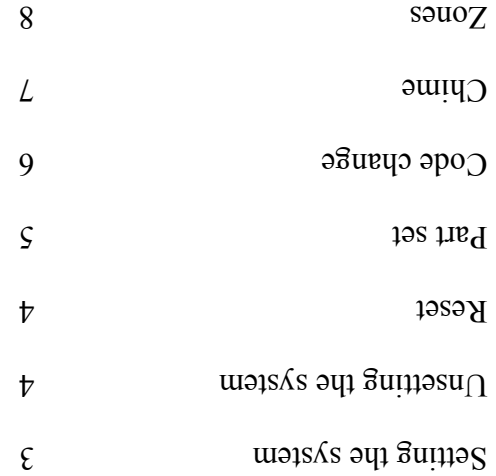

#### **CONTENTS**

#### **CHIME**

Any of the zones may be set to be on or off chime by pressing the Chime key and then keying in the required zone number

 $\beta$ age 7

to "put it on" or take it off" chime.

# **CODE CHANGE**

Press | PROG | All indicators will show.

 $? \begin{array}{|c|c|c|c|c|c|c|c|} \hline ? & & & ? \ \hline \end{array}$ 

Press 8 for G3 Panel

Press  $\begin{array}{|c|c|c|c|c|c|} \hline 8 & 1 & \text{for G4 Panel} \end{array}$ 

8 1

**Now enter your new code (4 digits)**

**The new code is now in the memory \*\*\*\*\*\*\*\*\*\*\*\*\*\*\*\*\*\*\*\*\*\*\*\*\*\*\*\*\*\*\*** 

Enter your code

8

PROG

Press RESET

### **TO SET THE SYSTEM (Turn On)**

The green DAY indicator should be showing. Enter your code number. Check that the system is clear (none of the zone indicators are showing). The sounder will now produce an exit beep and you should leave by the approved route.

If the system is not clear the sounder will produce a broken beep tone and the fault will be displayed. Either re-enter your code to turn off and investigate or omit the faulty zone(s) from the system.